## **VALIDACIÓN DE CLAVE COMPUESTA.**

El estudiante ya aprendió como realizar validaciones básicas. Es decir, no permitir claves repetidas, también aprendió a hacer búsquedas para validar registros a modificar o a eliminar , entre otras cosas. Aún así, este aprendizaje tiene la limitante de que se encuentra restringido a claves simples, es decir, aquellas claves conformadas por un solo campo.

Obedeciendo a este planteamiento, acto seguido, se encuentran los pasos necesarios para validar Claves Compuestas. Al respecto hay que aclarar, que las validaciones siguientes se restringen a dos campos, pero es obvio, que los mismos procedimientos funcionaran para tres o mas campos.

Es importante recordar, que se ha estado trabajando con un programa pequeño de actualización de Archivos Maestros, cuyo Menú principal en el Formulario MDI es el siguiente:

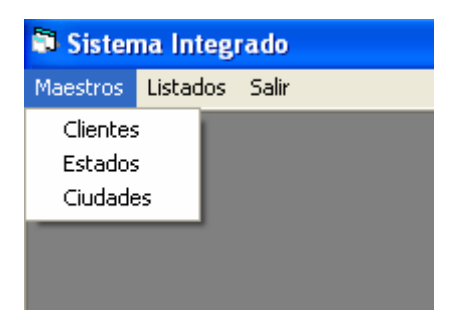

Aquí en la opción de Maestros, se pueden actualizar: Clientes, Estados y Ciudades.

Ahora bien, si se selecciona la Opción de Ciudades, se irá al Formulario de actualización de Ciudades.

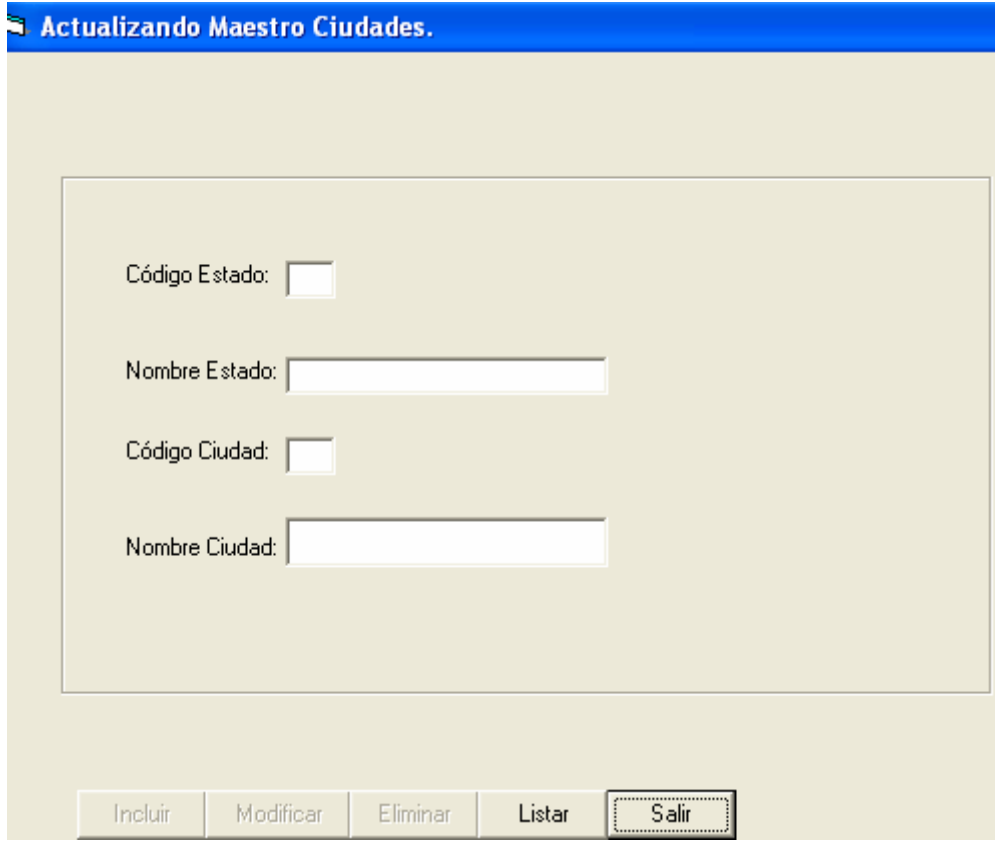

En este Formulario se actualiza el Código del Estado (Cod\_Estado), el Código de la Ciudad (Cod\_Ciudad) y el Nombre de cada Ciudad (Nombre\_Ciudad). La mencionada actualización, se realiza sobre una Tabla llamada Ciudades con la siguiente Estructura y con Cod\_Estado+Cod\_Ciudad como Clave Compuesta:

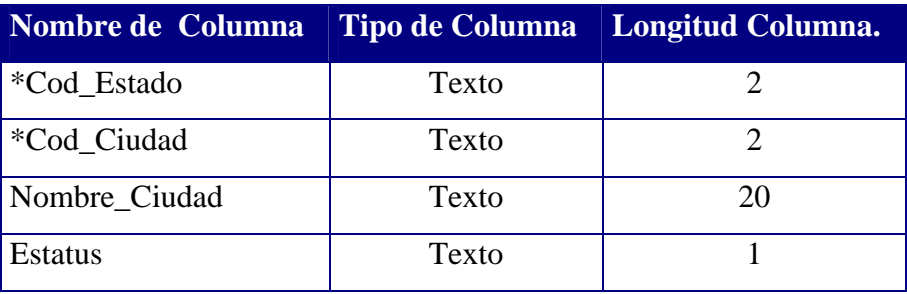

La idea de la Actualización consiste en que cuando el usuario seleccione la Opción de Ciudades en el Menú Principal, aparezca el Formulario de Ciudades con la Opción de LISTAR y SALIR encendidas y las de INCLUIR, MODIFICAR y ELIMINAR apagadas. En ese caso el usuario va a suministrar un código de Estado y ENTER. Inmediatamente, el programa buscará el código suministrado en la Tabla de Estados. Si el Estado no existe emitirá un mensaje de error. Si por el contrario, el código

suministrado existe en la Tabla de Estados, automáticamente se mostrará el nombre de Estado en el Formulario. Seguidamente, el Programa solicitará el código de la ciudad y buscará si ese código existe para el estado que fue seleccionado. Si la Ciudad no existe para ese Estado se encenderá el botón de INCLUIR, por otro lado, si la ciudad ya existe para ese estado el Programa encenderá automáticamente las opciones de MODIFICAR y ELIMINAR y apagará la de INCLUIR, además mostrará los Datos ya registrados para que continúe el proceso. Los pasos para lograr esta actualización son los siguientes:

- 1. La forma de apagar y prender botones ya se explicó en la Sección dedicada a la Validación de Clave Simple. Hay que recordar, que en este caso los botones de INCLUIR, MODIFICAR y ELIMINAR estarán apagados. Por ende, el primer paso es dibujar el Formulario FORMCIUDADES con sus botones. (Ya sabe como hacerlo).
- 2. Escribir la rutina KEYPRESS para validar si el Estado existe o no.

```
Private Sub TxtCodestado KeyPress (KeyAscii As Integer)
If KeyAscii = 13 Then
 Set rs = New ADODB. Recordset
 sq1 = "Select * from estados"\epsilon " where cod estado = '" + (txtcodestado.Text) + "' and estatus = 'A'"
 rs. Open sql, db, , , adCmdText
 If rs.EOF Then
 MsdBox " Estado NO Existe "
 emdincluir. Enabled = False
 cmdmodificar. Enabled = False
 cmdeliminar.Fnabled = Falsetxtcodestado.SetFocus
    Else
```

```
extromestedo. Enabled = Truetxtnomestado. Text = rs!nombre estado
txtcodciudad.SetFocus
```

```
End If
```

```
End If
```

```
End Sub
```
3. Escribir la rutina KEYPRESS para validar si la Ciudad existe en el Estado que

se ha suministrado previamente.

```
Private Sub TxtCodciudad KeyPress (KeyAscii As Integer)
If KeyAscii = 13 Then
Set rs = New ADODB. Recordset
sq1 = "Select * from ciudades"\epsilon " where cod estado='" + (txtcodestado.Text) + ""
\epsilon "'and cod ciudad='" + (txtcodciudad.Text) + "'"
\epsilon " and estatus ='A'"
        rs. Open sql, db, , , adCmdText
        If rs.EOF Then
            txtnomciudad.Text = ''''MsgBox " No se encuentra la Ciudad. Por favor proceda a Incluirla "
            cmdincluir. Enabled = True
             txtnomciudad. Enabled = True
             txtnomciudad. Text = ""cmd end end int car. Enable d = Falsecmdeliminar. Enabled = False
             txtnomciudad.SetFocus
        Else
            cmdincluir. Enabled = False
             cmd cmdmodificar. Enabled = True
            cmdeliminar. Enabled = True
             extnomestado. Enabled = Truetxtnomciudad. Text = rs!nombre ciudad
            txtcodciudad.SetFocus
        End If
    End If
End Sub
```
4. Luego es necesario escribir la Rutina de Incluir:

```
Private Sub cmdincluir Click()
sql = "Insert Into ciudades values"
\epsilon "('" \epsilon Trim(txtcodestado.Text) \epsilon "','" \epsilon Trim(txtcodciudad.Text) \epsilon "','" \epsilon Trim(txtnomciudad.Text) \epsilon "','A')"
db.Execute sql, SOpt
MsqBox "Registro Incluido ", vbExclamation, "Ciudad"
txtnomciudad.Text = ""txtcodciudad.Text = ""txtnomestado.Text = ""txtcodestado.Text = ""End Sub
```
5. También la de Modificar:

```
Private Sub cmdmodificar Click()
sql = "Update Ciudades"
\epsilon " set Nombre Ciudad = '" \epsilon Trim(txtnomciudad.Text) \epsilon "'"
\frac{1}{2} where cod_estado = '" + Trim(txtcodestado.Text) + "'" _
\epsilon " and cod ciudad = '" + (txtcodciudad.Text) + " '"
\epsilon " and estatus = 'A' "
db.Execute sql, SOpt
MsgBox " El Nombre de la Ciudad ha sido modificado ", vbExclamation, "Ciudades"
txtcodestado.Text = ""txtnomestado. Text = ""txtcodciudad. Text = ""txtnomciudad.Text = ""End Sub
```
Lo mismo la de Eliminar:

```
Private Sub cmdeliminar Click()
sq1 = "Update cuudades"\epsilon " set estatus ='E'"
\epsilon " where cod_estado = \epsilon " \epsilon Trim(txtcodestado.Text) \epsilon "'" _
\epsilon " and cod ciudad = '" + (txtcodciudad.Text) + " '"
\epsilon " and estatus = \pm \lambda + \pidb.Execute sql, SOpt
MsgBox " El registro ha sido Eliminado ", vbExclamation, "Ciudades"
txtcodestado.Text = ""txtcodestado.Text = ""ext{nonestado. Text} = ""extectedciudad. Text = ""txtnomciudad. Text = ""
```
End Sub

 $\mathbf{r}$ 

**ADVERTENCIA:** La tercera línea del SQL anterior tiene una variante que puede generar un ERROR en caso de que el manejador de Base de Datos sea ORACLE. Observe que después del (txtcodciudad.text) viene un signo + luego una doble comilla, siguiente un **espacio en blanco** y después una comilla simple. Ese espacio en Blanco debe ser eliminado para que la instrucción funcione bien en ORACLE. Si el Manejador es ACCESS la instrucción generalmente va a funcionar sin problemas a pesar del ERROR de sintaxis.

La opción de Listar, sería:

```
Private Sub form load()
' La variable Titulo$ establece los encabezados de columna.
Titulo$ = "^Código Estado|^Código Ciudad|^Nombre de la Ciudad
MSFlexGrid1.FormatString = Titulo$
' Se coloca el caractér ^ en vez de < para Centrar el Título
Set rs = New ADODB. Recordset
sql = "Select * from Ciudades where estatus = 'A'"
        rs. Open sql, db, , , adCmdText
        If Not rs.EOF Then
           I = 1While Not rs.EOF
              MSFlexGrid1.TextMatrix(I, 0) = rs!cod estado
              MSFlexGrid1. TextMatrix(I, 1) = rs!cod ciudad
              MSFlexGrid1.TextMatrix(I, 2) = rs!nombre ciudad
              MSFlexGrid1.Rows = MSFlexGrid1.Rows + 1
              I = I + 1rs.MoveNext
           Wend
       End If
End Sub
```
Al ejecutar esta rutina se obtendría la siguiente salida:

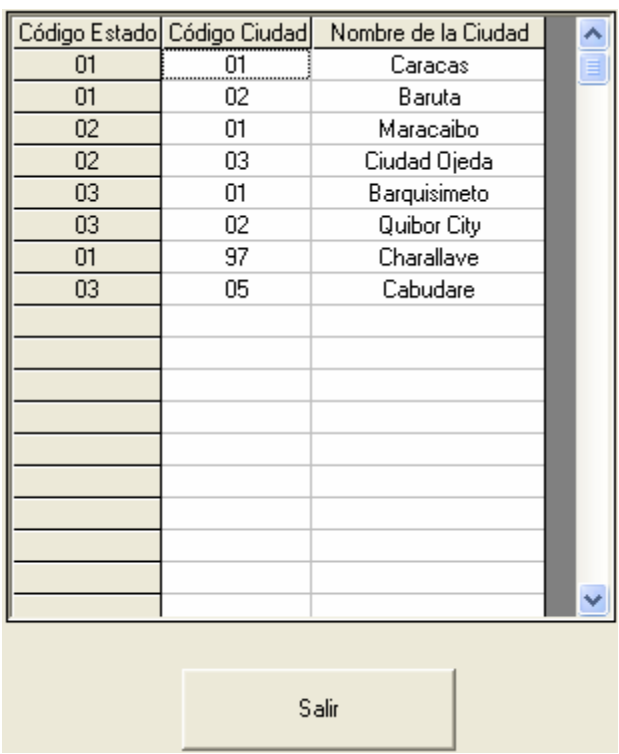

Es importante notar que el Estado de las dos primeras filas es 01 y luego en la séptima fila vuelve a ser 01, pero si un usuario quisiera que todos los Estados salieran agrupados, es decir, que la tercera fila fuera Estado = 01 y Ciudad = 97 (Charallave), sería necesario colocar un ORDER BY en la instrucción SELECT. Al realizar el mencionado cambio, la rutina de salida quedaría como sigue:

```
Private Sub form load()
' La variable Titulo$ establece los encabezados de columna.
Titulo$ = "^Código Estado|^Código Ciudad|^Nombre de la Ciudad
                                                                   \boldsymbol{r}MSFlexGrid1.FormatString = Titulo$
' Se coloca el caractér ^ en vez de < para Centrar el Título
Set rs = New ADODB. Recordset
sql = "Select * from Ciudades where estatus = 'A' Order By cod Estado"
        rs. Open sql, db, , , adCmdText
        If Not rs.EOF Then
           I = 1While Not rs. EOF
              MSFlexGrid1.TextMatrix(I, 0) = rs!cod_estado
              MSFlexGrid1.TextMatrix(I, 1) = rs!cod'ciudadMSFlexGrid1.TextMatrix(I, 2) = rs!nombre ciudad
              MSFlexGrid1.Rows = MSFlexGrid1.Rows + 1
              I = I + 1rs.MoveNext
           Wend
        End If
End Sub
```
Y la nueva salida, sería la siguiente:

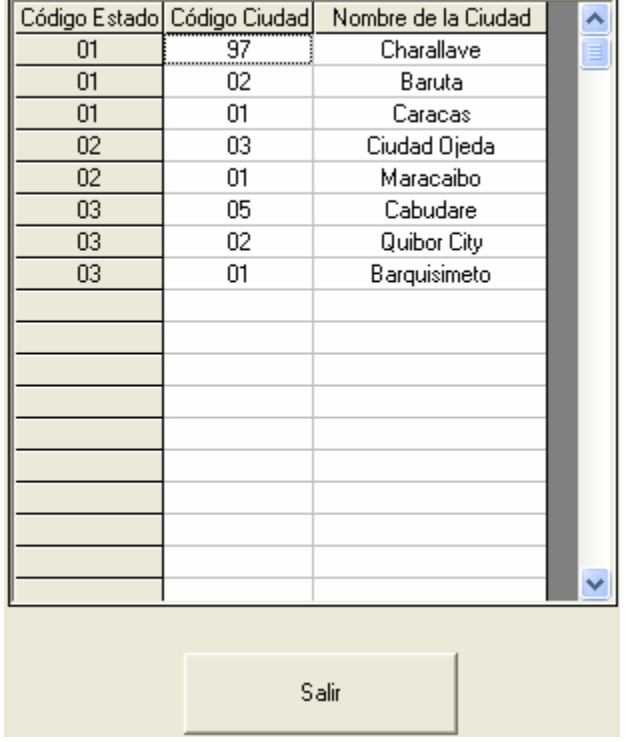

Es decir con los Estados agrupados como lo desea el Usuario.

## **IMPORTANTE (Que digo IMPORTANTE, SUPER IMPORTANTE!!!!!!!).**

Al colocar un segundo formulario al proyecto se recomienda cambiar el sitio de la Conexión en el Formulario MDI, como se muestra seguidamente:

Public Sub MDIform load() Set db = New ADODB. Connection db.Open "Provider=MSDASQL.1; Persist Security Info=False; Extended Properties=DSN=MS Access Database; DBQ=C:\D  $SOpt = dbSQLPassTrouqh$ End Sub Private Sub MPCiudades Click() formciudades.Show End Sub Private Sub MPEstados Click() Formestados. Show End Sub Private Sub salir Click() db.Close End End Sub

Es decir, la conexión quedará en un FORM\_LOAD, así apenas arranque la corrida del programa se hará la apertura de la Base de Datos. Luego al salir, se colocará un DB.CLOSE para cerrar la Base de Datos y un END. De esta manera NO es necesario colocar la instrucción de abrir la Base de datos varias veces porque ese método es ineficiente.

## **DESPUÉS DE ESTA CLASE TANNNNNNN!!!!!! LARGA: Algo de RELAX.**

## **Tomado de la página WEB Lasallistas (Ediciones La Salle):**

El doctor, después de ver la historia clínica de su paciente, le pregunta:

-Fuma?

-Poco

-Pues déjelo.

 $-i$ Bebe?

-Poco

-Pues déjelo.

-¿Practica algún deporte?

-Ninguno

-Pues Hágalo.

-¿Practica el sexo?

-Poco.

- Pues, tenga sexo, mucho sexo, ¡¡lo más posible !!

Regresa el tipo a su casa y le dice a su mujer :

 El doctor me recomienda dejar el tabaco, la bebida, hacer deporte y sobre todo tener sexo, mucho sexo, todo el sexo que sea posible. Luego se mete en la ducha. Mientras la esposa se frota las manos emocionada, se pone el baby doll, se perfuma y se maquilla provocativamente, sale el marido del baño y empieza a vestirse, a perfumarse, poniéndose su mejor pinta. La esposa, sorprendida, le pregunta:-¿A dónde vas?.

-Te dije que el doctor me sugirió tener sexo, mucho sexo, lo más posible.

-Sí, lo recuerdo, mi amor, por eso me puse así para ti ..!!

-Ay, Gladys. Tu y tus remedios caseros!!!